## **Subscriber Exclusive**

What is Art on Demand™? Art on Demand™ is Dynamic Graphics' service available exclusively to current art service subscribers, affording you access to over 80,000 images! Use your Art on Demand CD index to locate a thumbnail version of the image you want. Then simply phone, fax or e-mail your request to one of our helpful representatives. Your image will be sent to you by mail or modem for a nominal fee (extra for overnight requests).

**CALL**  800-227-7048 ext.103 E-MAIL aod@dgusa.com **FAX** 800-488-3492

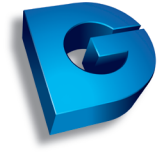

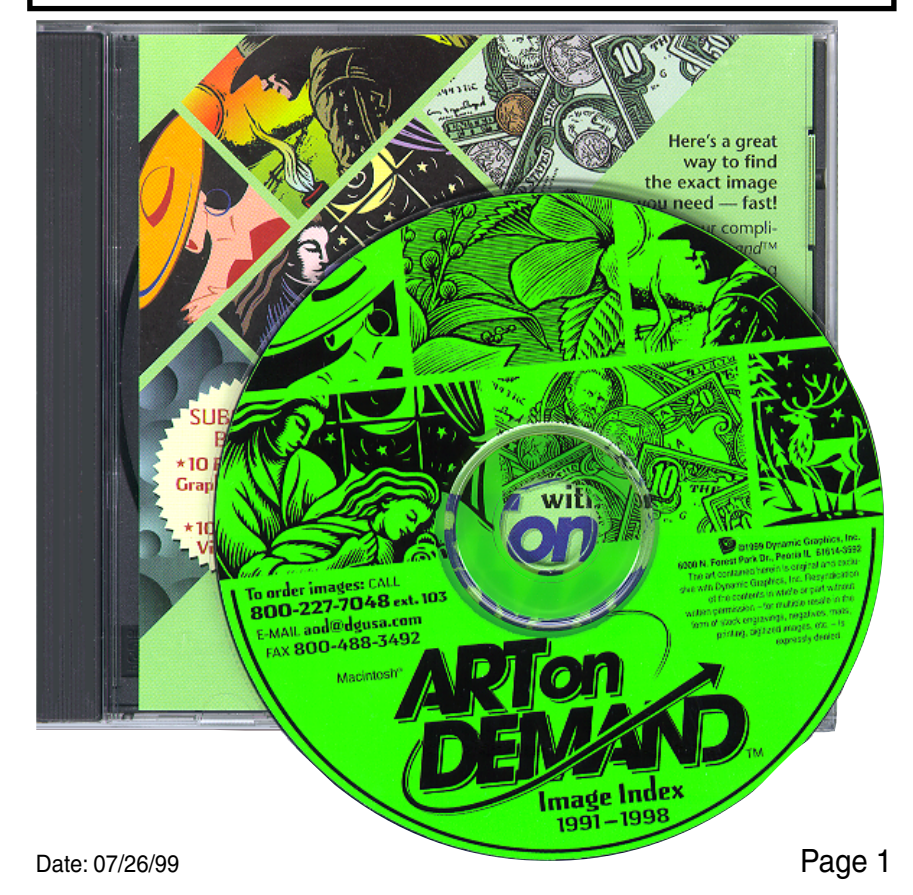

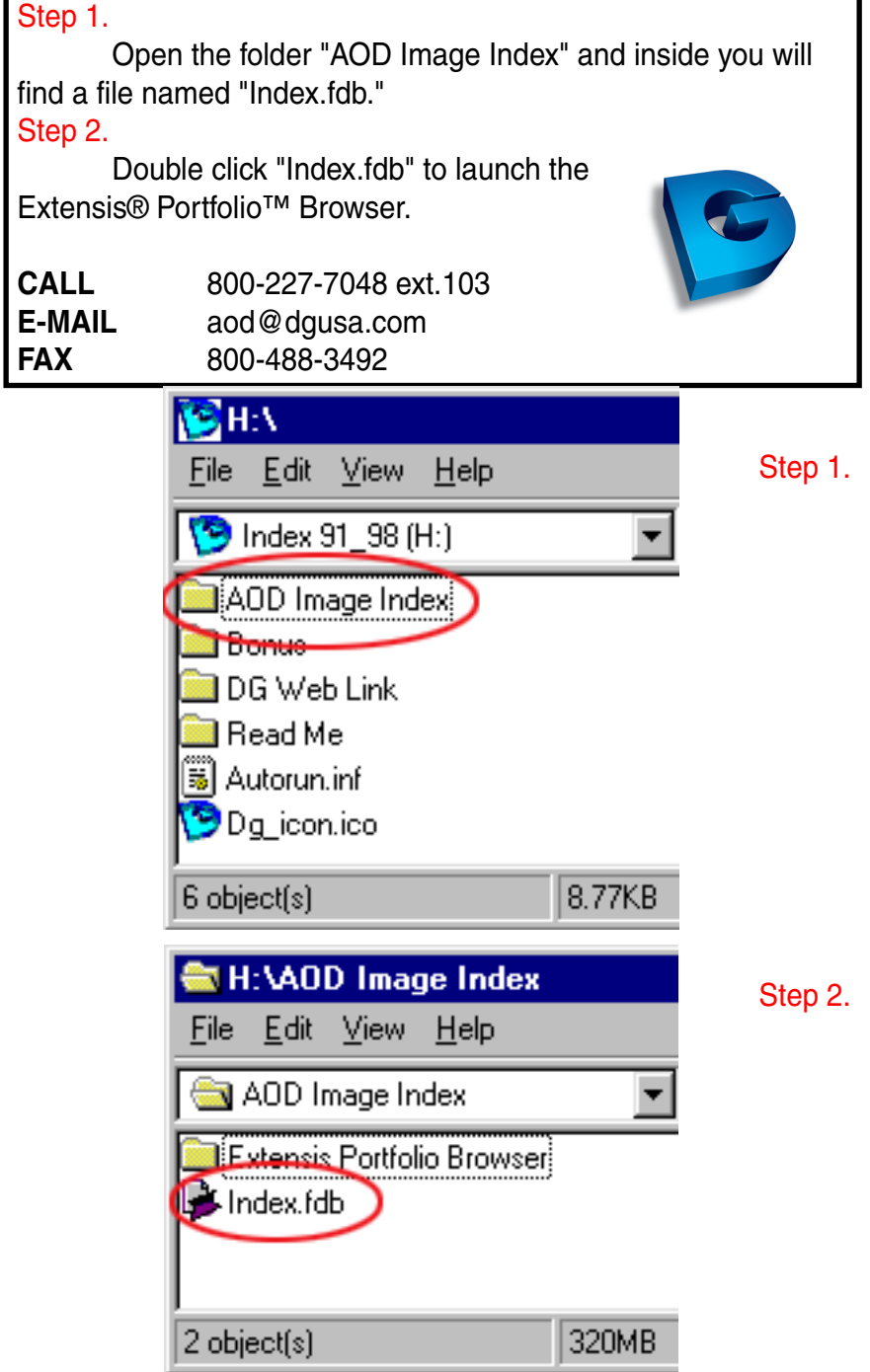

Page 2

ī

Step 3.

Under the "Catalog" menu select "Find." Type in your search word and enable "Display results in new gallery" click the find button. The search result creates a list of thumbnails that match your search word.

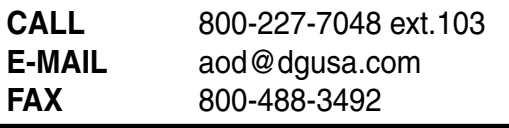

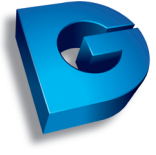

Step 3.

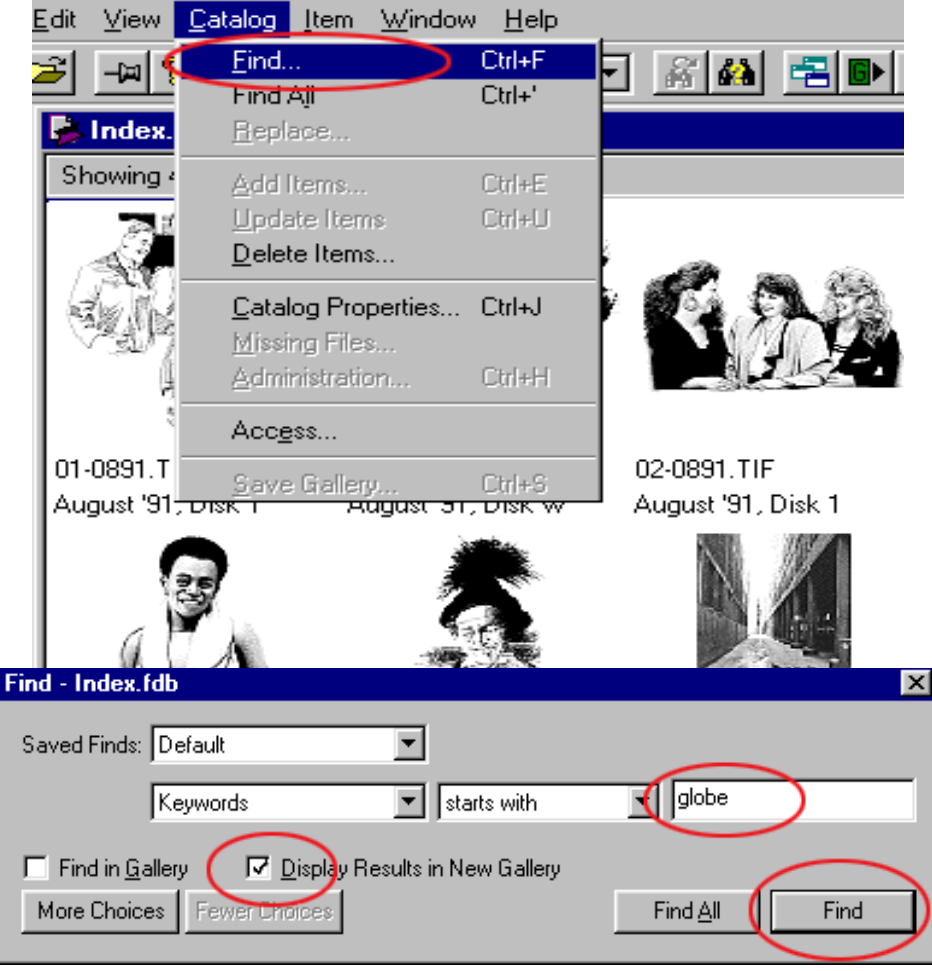

Page 3

#### Step 4. To customize the information found below each thumbnail, select the "View" menu and choose "Customize." Customizing the search result will provide file information when ordering your art selections. Print your search results or write down the art service name, month and year published to help process your order. "EC" represents Electronic Clipper ®. "DC" represents Designer's Club ®. "**EPMS"** represents Electronic Print Media Service ®. Step 4. E C View Datalog Item Window Help Toolbar **Status Bar** Keyword Palette Ctrl+K Ctrl+L **List**  $Ctr + D$ Customize... by Catalog Date hu Filename Eielde: tension Win vFilename her... JVolume  $C$ trl+ $B$ sh wanning Bisk 9 SK 7 ∽ Extension Win Short Filename Win Description Created Last Modified Cataloged 37-0292.TIF se Up. 92 Disk 1 -**EC** February '92 Disk

## **Galleries**

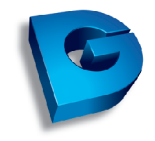

represents Electronic Clipper ®.

represents Designer's Club ®.

**EPMS** " represents Electronic Print Media Service ®.

To search one of the art services listed above select

the "Catalog" menu and choose "List Galleries...."

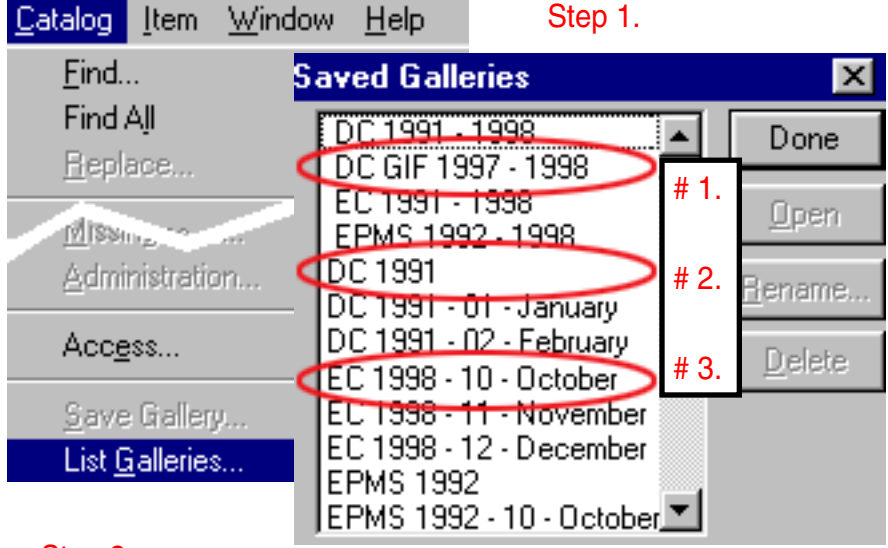

#### Step 2.

In the "Saved Galleries" there are sets of galleries listed by the art service.

#1 represents the art service, file format and the years it covers.

# 2 represents the art service and the year it covers.

 $\#$  3 represents the art service and the month of the year it covers. Select the desired gallery and click "Open." Search the opened gallery using the "Find" command. Select the check box "Find in gallery" to search the open gallery only. If you want results to appear in a new window, select both check boxes "Find in gallery" and "Display results in new gallery."

\* See Step 3 on page 3 of "Subscriber Exclusive."

# **Instant Satisfaction**

Use the free Art on Demand Image Index CD to find all the extra images you need. Have your Dynamic Graphics account number ready and call, e-mail or fax your request to an Art on Demand representative. The image you need will be sent to you by mail or modem for \$10.00 (U.S.) per image plus a nominal shipping charge (if applicable).

(extra for overnight requests).

Call or write for prices in other areas.

**CALL**  800-227-7048 ext.103 **E-MAIL** aod@dgusa.com **FAX** 800-488-3492

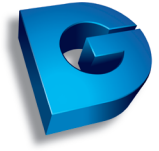

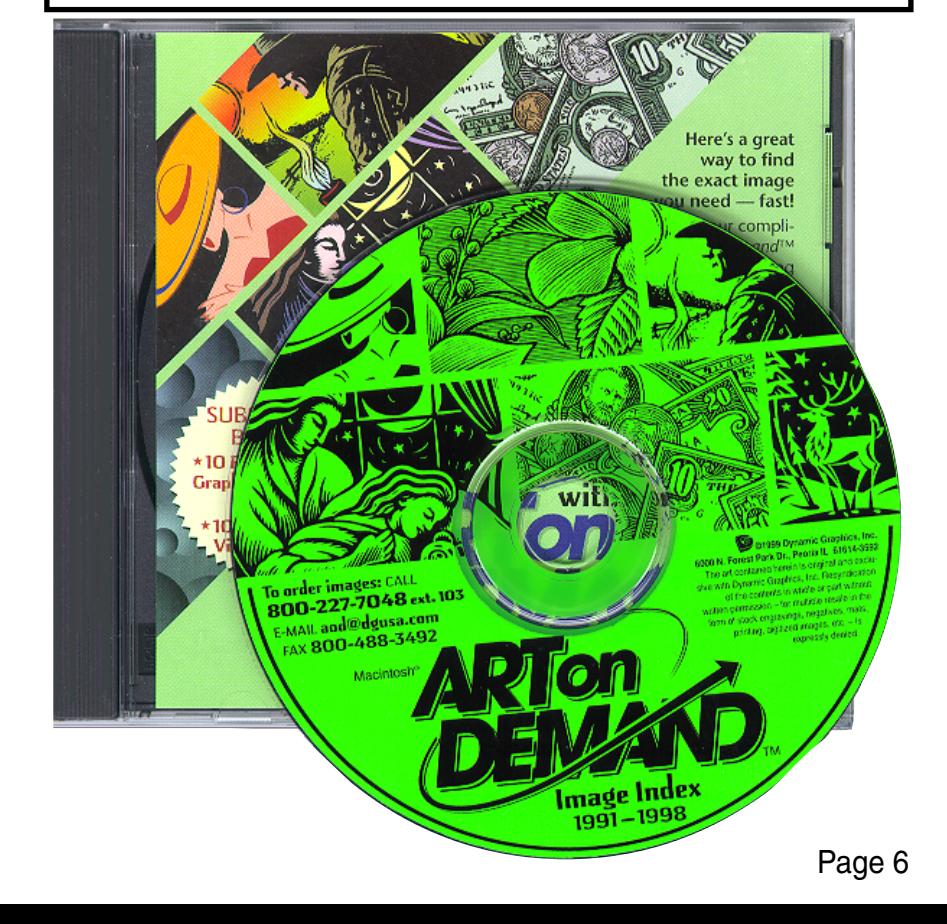